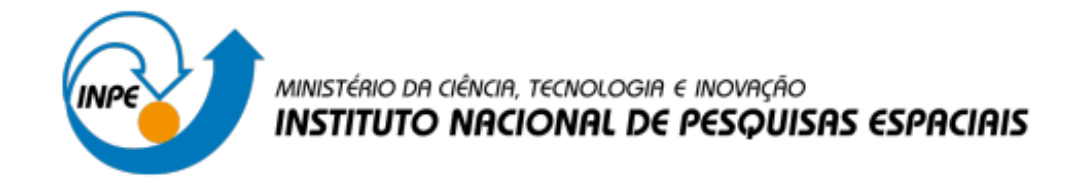

## **DESENVOLVIMENTO DE MATERIAL DE ENSINO À DISTÂNCIA PARA METEOROLOGISTAS OPERACIONAIS NO LABORATÓRIO VIRTUAL DA OMM, CENTRO DE EXCELÊNCIA DO BRASIL**

Flávio Augusto dos Santos

Relatório de Iniciação Científica do Programa PIBITI, orientado pelo Diego Souza.

INPE São Jose dos Campos 2023

## **LISTA DE FIGURAS**

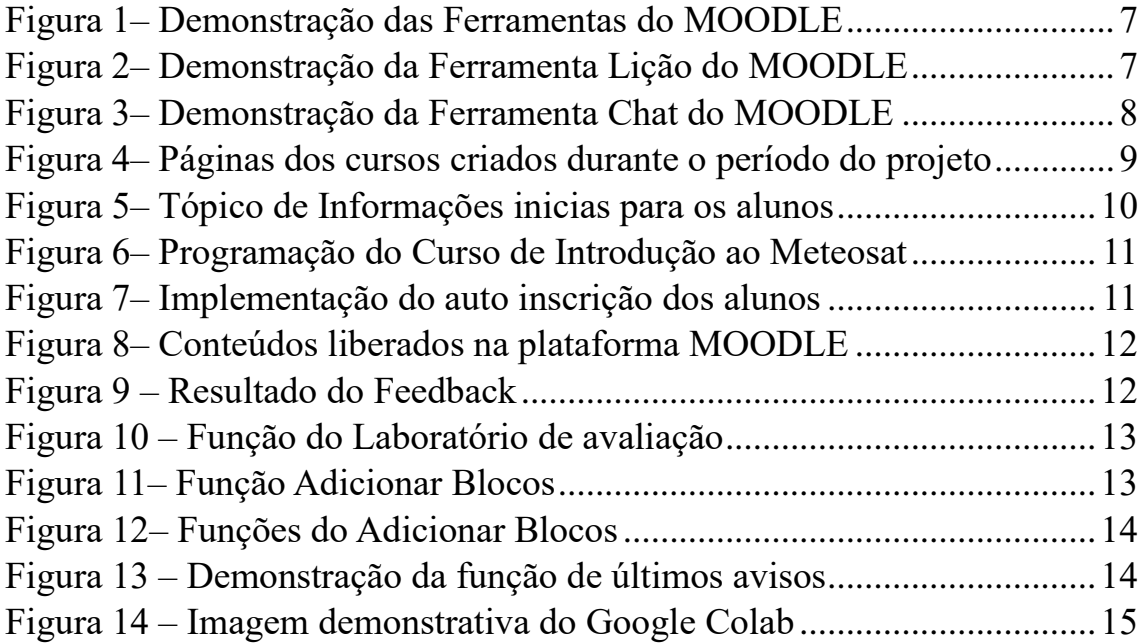

# Sumário

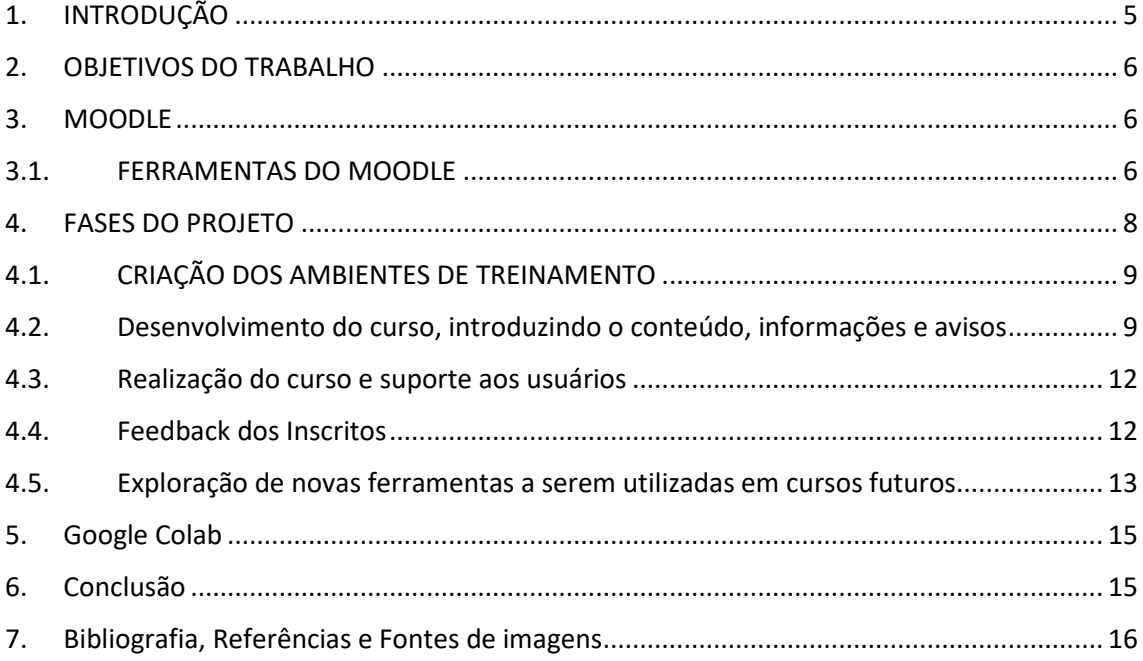

#### **RESUMO**

No ano de 2023, em um período substancial após a pandemia, tornam-se visíveis as diversas marcas deixadas por esse acontecimento na sociedade, as quais podem ser interpretadas de maneira positiva ou negativa. Entre os aspectos benéficos, destaca-se a implantação bem-sucedida do ensino a distância, cuja continuidade se mantém mesmo após o declínio da pandemia. Este ano também pode ser caracterizado como a era da tecnologia, que desempenhou um papel crucial no fomento e aprimoramento do ensino a distância, conhecido como EAD, permitindo, assim, a expansão significativa deste modelo educacional e o estabelecimento de um ambiente virtual de aprendizagem.

Nesse cenário, ferramentas como o MOODLE assumiram relevância e encontraram um terreno fértil para crescimento. O presente projeto concentra-se na elaboração de cursos que adotam abordagens interativas e empregam novas ferramentas para enriquecer o Laboratório Virtual. Desse modo, o projeto concretiza a missão da pesquisa, que se baseia na ampliação do conhecimento e da aprendizagem científica, realizada por meio da atualização e aprimoramento contínuo da plataforma MOODLE do VLAB (Laboratório Virtual para Treinamento e Educação em Meteorologia por Satélite).

## <span id="page-4-0"></span>1. INTRODUÇÃO

O Ensino a Distância é uma abordagem educacional que tem experimentado crescimento significativo nos últimos anos, emergindo como uma alternativa sólida ao ensino presencial em diversas áreas educacionais. Sua principal distinção reside na capacidade de conectar alunos e professores, dando origem a ferramentas como o Laboratório Virtual para Treinamento e Educação em Meteorologia por Satélite (VLab). Criado em 2000 pelo Grupo de Coordenação de Satélites Meteorológicos (CGMS) e pela Organização Meteorológica Mundial (OMM), o VLab tem como missão aprimorar os serviços meteorológicos, hídricos, climáticos e ambientais, capacitando os membros da OMM na utilização de dados de satélite, fazendo uso da modalidade de educação a distância.

Mesmo com o término da pandemia, a importância do ensino a distância persiste, aproveitando as novas tecnologias para expandir a quantidade de informações disponíveis. Essa abordagem educacional oferece características distintas e vantagens, incluindo autonomia, melhoria na comunicação, adoção de processos tecnológicos inovadores, otimização do tempo, conveniência e suporte para esclarecimento de dúvidas.

A aplicação do Ensino a Distância tem como objetivo disseminar o conhecimento e a utilização de dados e produtos provenientes de satélites meteorológicos, tornando esses recursos acessíveis a diversos setores da sociedade. Nesse contexto, surgiu a oportunidade para a expansão de uma ferramenta poderosa conhecida como MOODLE.

Conforme descrito em sua documentação, o MOODLE é definido como "uma plataforma de aprendizado projetada para oferecer a educadores, administradores e alunos um sistema integrado, robusto e seguro para criar ambientes de aprendizado personalizados" (Moodle, 2018).

## <span id="page-5-0"></span>2. OBJETIVOS DO TRABALHO

O projeto tem como principal objetivo a criação e a implementação de cursos de ensino à distância no Laboratório Virtual da DISSM utilizando os recursos oferecidos pela plataforma MOODLE:

- Métodos de ensino mais atrativos
- Conteúdo centralizado
- Suporte para dúvidas
- Páginas dos cursos mais elaboradas
- Site de fácil navegação

## <span id="page-5-1"></span>3. MOODLE

O Moodle é um sistema de código aberto para a criação de cursos online. Também conhecido como Ambiente Virtual de Aprendizagem (AVA), a plataforma é utilizada por alunos e professores como ferramenta de apoio ao ensino a distância - EAD em mais de 220 países. A escolha do Moodle como ferramenta on-line e ambiente virtual, foi visada em potencializar o ambiente de apoio à aprendizagem. Inicialmente foi desenvolvido na Austrália por Martin Douglas em 1999. É projetado para apoiar o ensino e a aprendizagem e oferece um poderoso conjunto de ferramentas centradas no aluno. A plataforma conta com uma interface simples e intuitiva, além de recursos bem documentados e bem funcionais.

## <span id="page-5-2"></span>3.1.FERRAMENTAS DO MOODLE

Dentro do próprio site, o MOODLE nos oferece uma ampla gama de opções em relação às ferramentas que podem ser aplicadas nas páginas dos cursos criados. Portanto, durante a execução do projeto, exploramos essas opções para incorporá-las aos treinamentos de acordo com suas funcionalidades específicas. Assim como será exibido a seguir algumas funcionalidades:

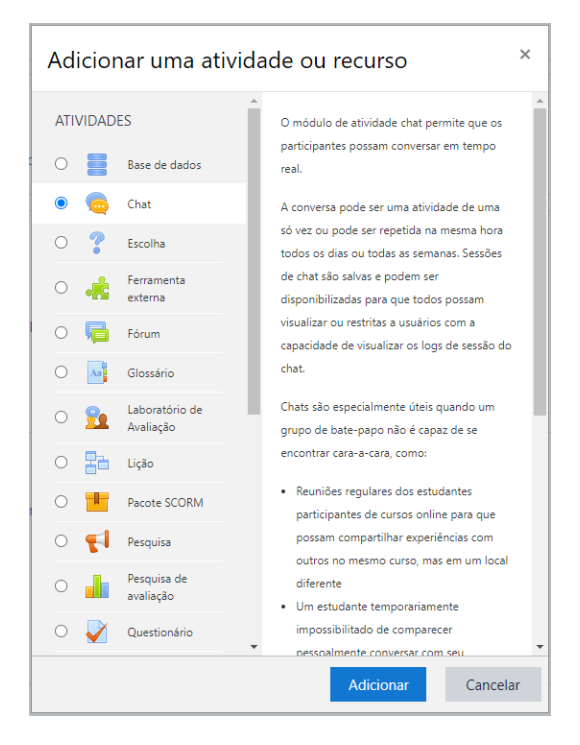

<span id="page-6-0"></span>Figura 1– Demonstração das Ferramentas do MOODLE

Fonte: MOODLE

Conforme mostrado na Figura 1, diversas ferramentas desde comunicação, questionários, fórum, podem ser incluídos, e mesmo dentro desta pagina selecionando alguma dessas opções um texto será mostrado ao lado direto, comentando sobre sua funcionalidade. Além da parte de atividades também a há parte de recursos onde podem ser inseridos diversos materiais complementares para os alunos. Um exemplo destas pode ser:

<span id="page-6-1"></span>Figura 2– Demonstração da Ferramenta Lição do MOODLE

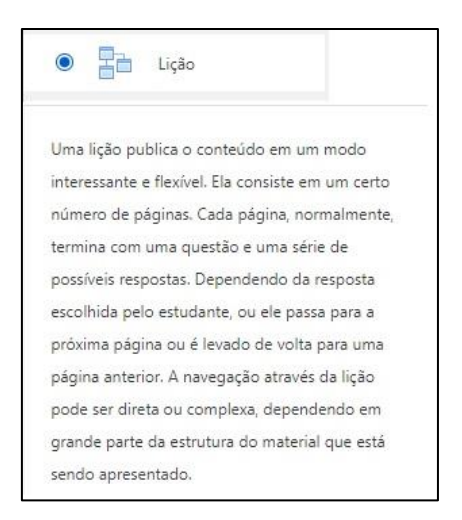

Fonte: MOODLE

Por meio desta ferramenta mostrada na Figura 2 pode ser criado uma lição para ser entregue para os alunos, afim de avaliar o aluno para que caso o mesmo não tenha absorvido o conteúdo, ele possa voltar e rever os conceitos ensinados.

<span id="page-7-0"></span>Outra ferramenta mostrada na Figura 3, sendo o chat utilizado de diversas, como local para que alunos e professores possam tirar suas dúvidas, assim como entre alunos para compartilharem novas descobertas ou para exporem suas experiencias em suas áreas de trabalho.

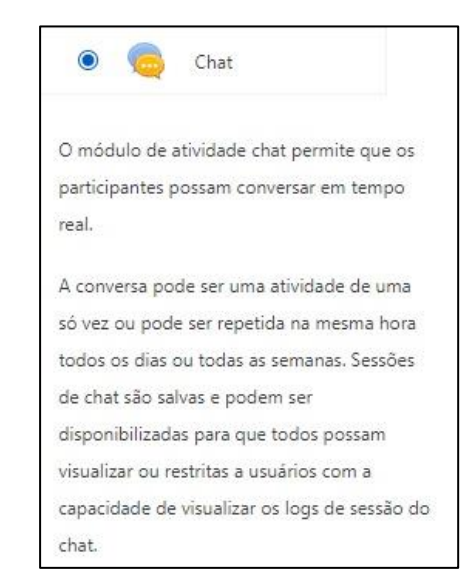

Figura 3– Demonstração da Ferramenta Chat do MOODLE

Fonte: MOODLE

## <span id="page-7-1"></span>4. FASES DO PROJETO

O projeto foi divido em 5 fases inicialmente sendo essas:

- I. Criação dos ambientes de treinamento
- II. Desenvolvimento do curso, introduzindo o conteúdo, informações e avisos
- III. Realização do curso e suporte aos usuários
- IV. Encerramento do curso e feedback dos inscritos
- V. Exploração de novas ferramentas para serem utilizadas em cursos futuros

## <span id="page-8-1"></span>4.1.CRIAÇÃO DOS AMBIENTES DE TREINAMENTO

Nesta etapa será demonstrado nas figuras a seguir as páginas criadas para utilização dos cursos, sendo essas um total de duas, utilizadas durante o período do projeto.

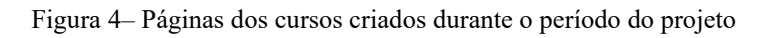

<span id="page-8-0"></span>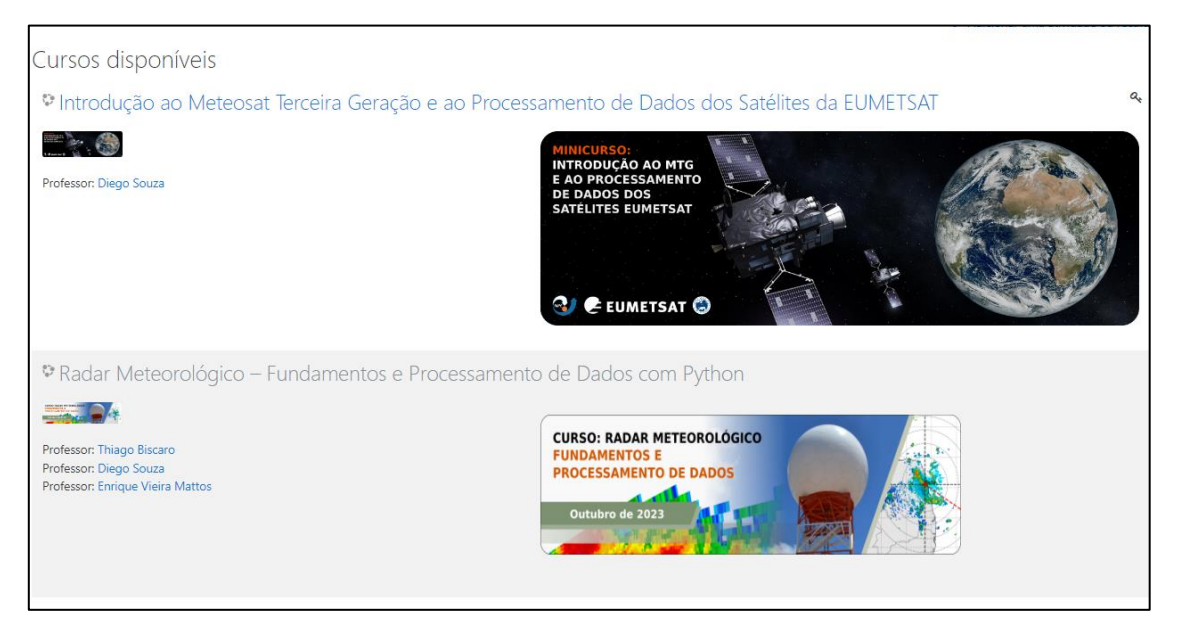

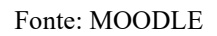

<span id="page-8-2"></span>4.2.Desenvolvimento do curso, introduzindo o conteúdo, informações e avisos

Neste tópico foi apresentado inúmeras informações sobre o curso realizado no momento que está se referindo ao de Introdução ao Meteosat Terceira Geração e ao Processamento de Dados dos Satélites da EUMETSAT:

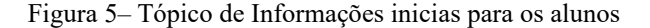

<span id="page-9-0"></span>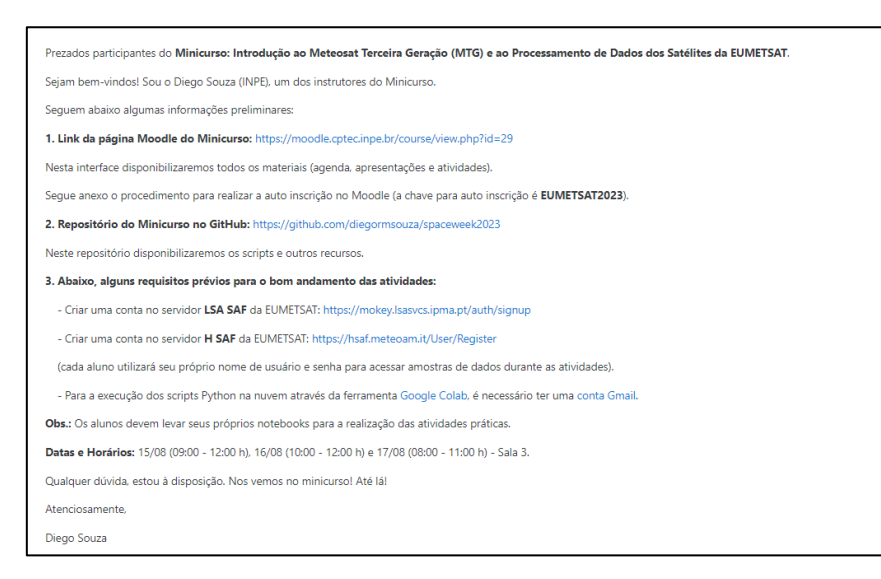

#### Fonte: MOODLE

Outra ferramenta muito utilizada em cursos online pelos professores, é o **WEBEX** sendo este um sistema de videoconferência online baseado na nuvem, através do qual podem ser feitas reuniões por vídeo, áudio e chat, para o curso de Processamento não foi necessária uma vez que foi realizado presencialmente, porém para o curso de Radares que será realizado em um período posterior, a possibilidade de ser utilizado.

A programação completa destes cursos também é disponibilizada para os alunos semanas antes para que eles possam ficar por dentro dos horários de aula, assim como mostra a Figura 6, além disso também foram enviados e-mails para os inscritos afim de os deixar informados de todas as ações necessárias a serem feitas antes da realização do curso, como por exemplo a criação de cópias dos notebooks disponibilizados, criação de contas, entre outros requisitos.

<span id="page-10-0"></span>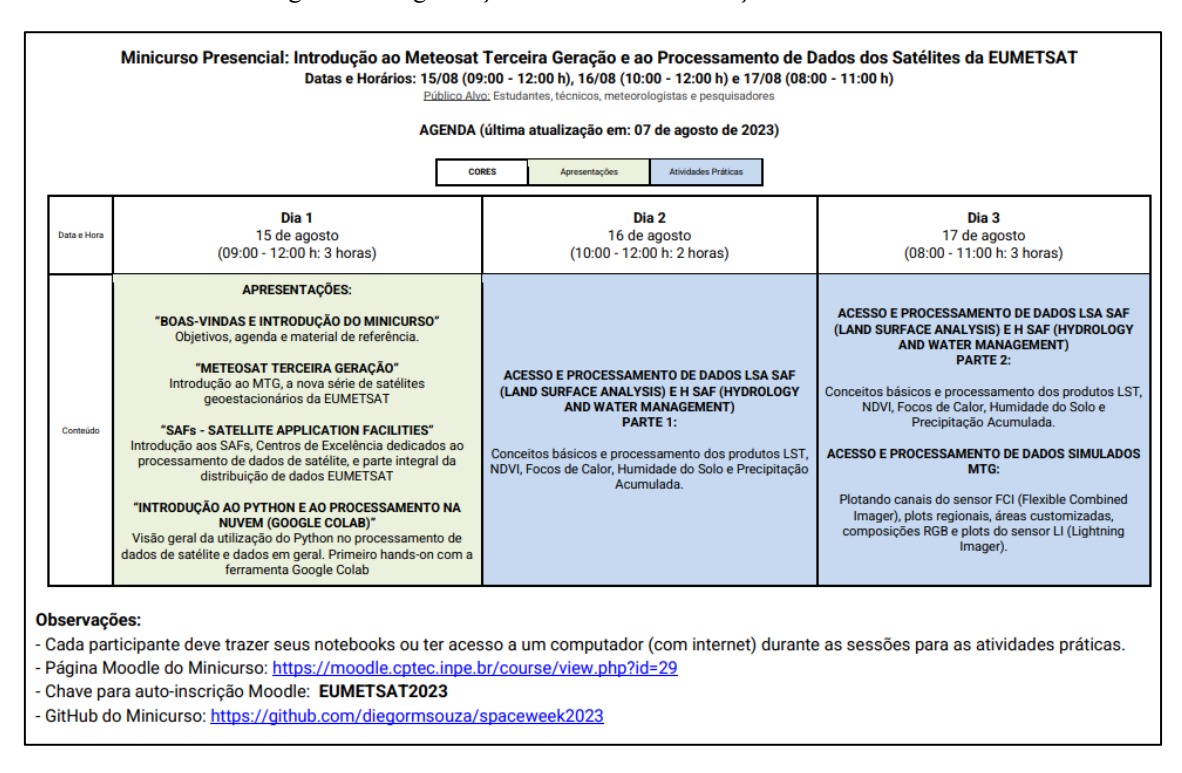

#### Figura 6– Programação do Curso de Introdução ao Meteosat

#### Fonte: MOODLE

Outra funcionalidade implementada durante a bolsa foi a possibilidade de auto inscrição dos alunos, onde eles poderiam se inscrever no curso de interesse. Assim como mostra a imagem o aluno pode se auto inscrever em qualquer curso que lhe interessar e para isso é necessário a utilização da chave de inscrição disponibilizada pelo professor antes do curso.

Figura 7– Implementação do auto inscrição dos alunos

<span id="page-10-1"></span>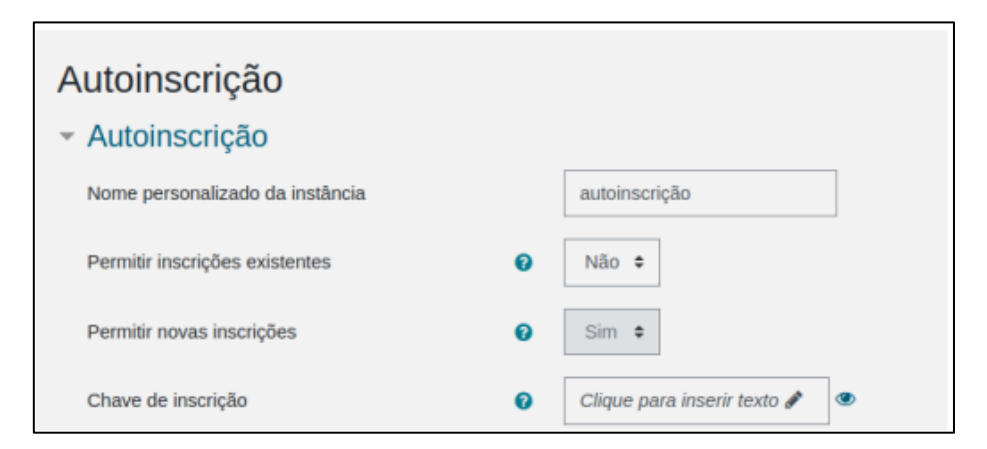

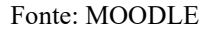

### <span id="page-11-2"></span>4.3.Realização do curso e suporte aos usuários

No presente momento foi realizado o curso de Introdução ao Meteosat Terceira Geração e ao Processamento de Dados dos Satélites da EUMETSAT presencialmente, com isso também foram liberados todos os materiais necessários para realização das aulas, assim como na imagem a seguir.

#### Figura 8– Conteúdos liberados na plataforma MOODLE

<span id="page-11-0"></span>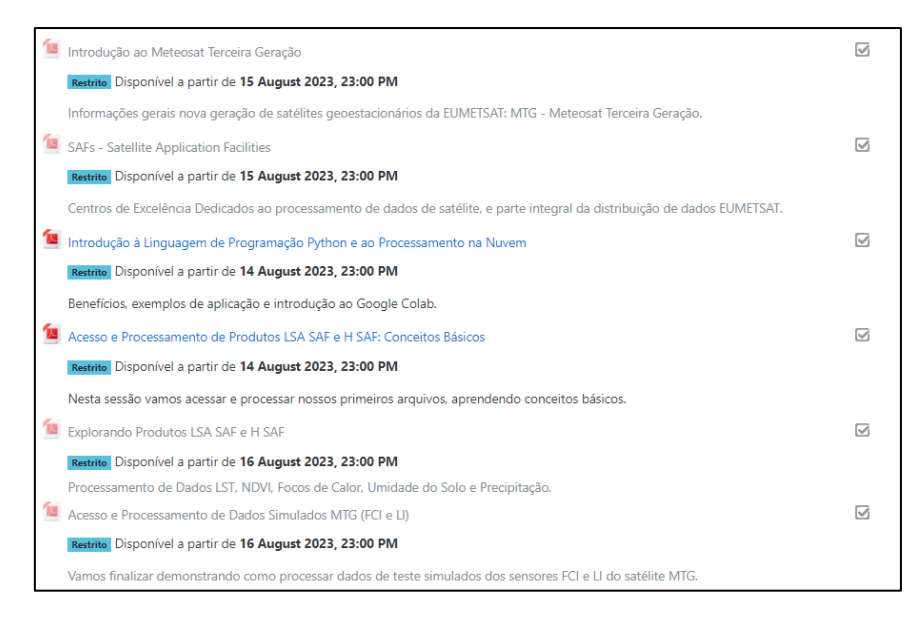

#### Fonte: MOODLE

### <span id="page-11-3"></span>4.4.Feedback dos Inscritos

Ao decorrer do curso os alunos podem dar o Feedback com relação aos cursos a fim de fornecer sua opinião do curso e da plataforma, as perguntas feitas e uma resposta obtida pode ser visualizada na Figura 10.

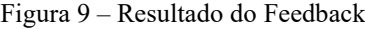

<span id="page-11-1"></span>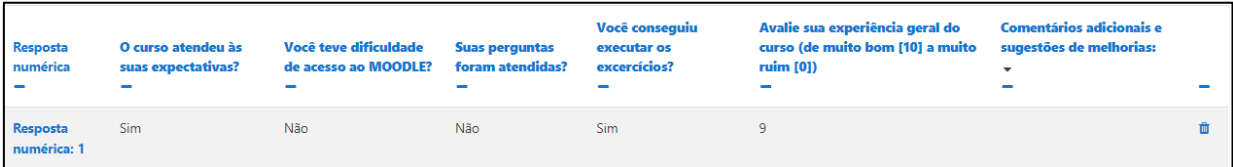

Fonte: MOODLE

### <span id="page-12-2"></span>4.5.Exploração de novas ferramentas a serem utilizadas em cursos futuros

Diversas ferramentas ainda não são muito exploradas em todos os cursos, algumas delas realmente não sendo necessárias para os cursos atuais, porém ainda assim talvez possam ser utilizadas futuramente. Essas sendo:

- I. Adicionar Blocos
- <span id="page-12-0"></span>II. Laboratório de Avaliação

Figura 10 – Função do Laboratório de avaliação

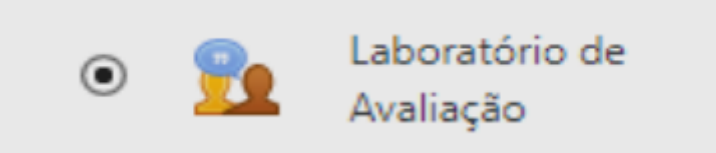

### Fonte: MOODLE

O módulo de atividade Laboratório de Avaliação permite a coleta, revisão e avaliação por pares do trabalho dos estudantes. Os estudantes podem enviar qualquer conteúdo digital (arquivos), como documentos de texto ou planilhas e também podem digitar um texto diretamente em um campo utilizando o editor de texto.

Figura 11– Função Adicionar Blocos

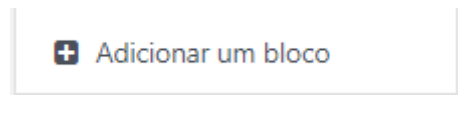

#### Fonte: MOODLE

<span id="page-12-1"></span>A adição de um bloco pode conter diversas funções, estas podem ser vistas na Figura 13, uma delas já foi explorada no curso de Introdução ao Meteosat, que foi a de adicionar os últimos avisos na tela inicial do curso assim como na Figura 14, isso facilita caso o aluno não note que recebeu algum aviso, lá estarão os avisos por ordem de postagem.

<span id="page-13-0"></span>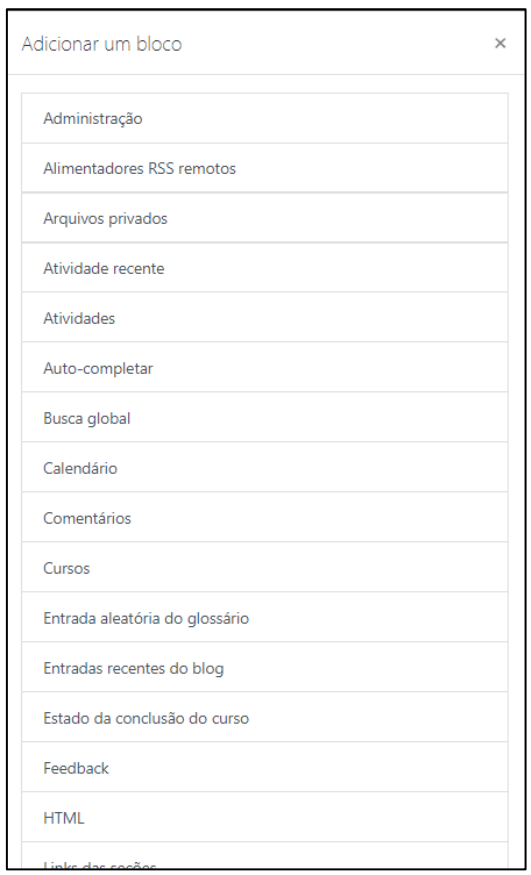

Figura 12– Funções do Adicionar Blocos

Fonte: MOODLE

Figura 13 – Demonstração da função de últimos avisos

<span id="page-13-1"></span>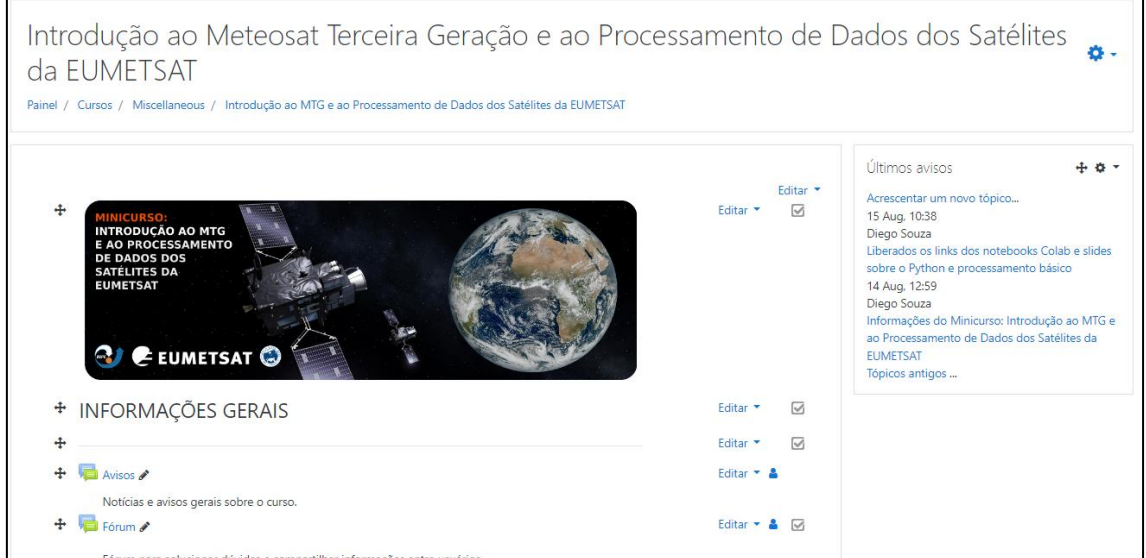

Fonte: MOODLE

# <span id="page-14-1"></span>5. Google Colab

Outra plataforma muito utilizada atualmente para cursos relacionados a atividades online, voltadas a programação é o Google Colaboratory ou "Colab", sendo este um produto do Google Research, área de pesquisas científicas do Google, que permite que qualquer pessoa escreva e execute código Python arbitrário pelo navegador e é especialmente adequado para aprendizado de máquina, análise de dados e educação.

Na Figura 9, pode-se ver um pouco da interface do Colab.

Figura 14 – Imagem demonstrativa do Google Colab

<span id="page-14-0"></span>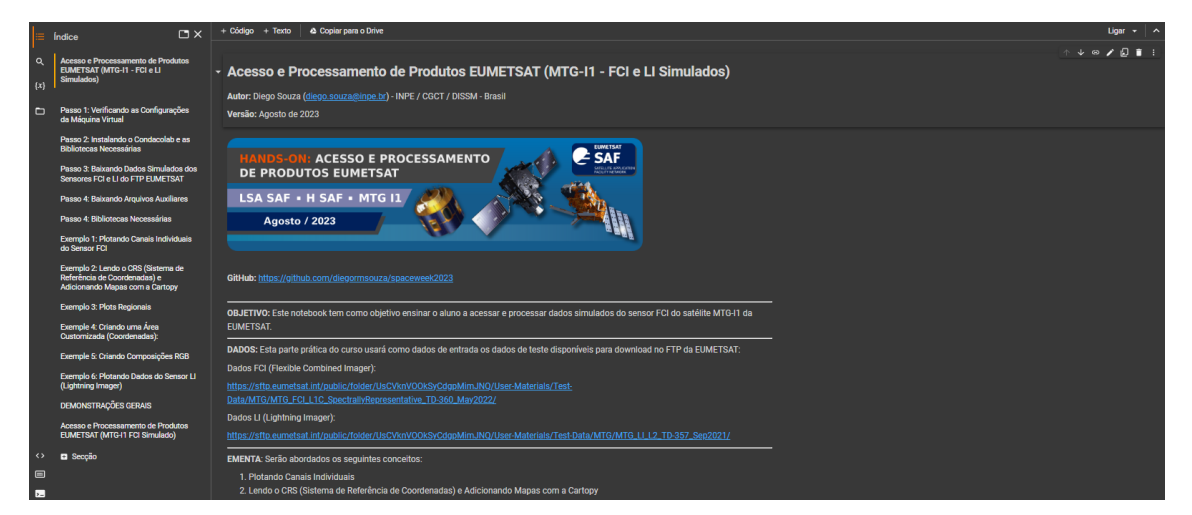

Fonte: Google Colab

### <span id="page-14-2"></span>6. Conclusão

As atividades propostas no plano de trabalho foram realizadas com êxito, e como Centro de Excelência do Laboratório Virtual da OMM em Treinamentos em Meteorologia por Satélite está sendo realizado o curso utilizando o MOODLE, que proporciona uma interface online amigável para comunicação e acesso aos recursos disponibilizados pelos professores. A estrutura para os futuros eventos também foi preparada, assim como o estudo da aplicação de novas funcionalidades.

<span id="page-15-0"></span>7. Bibliografia, Referências e Fontes de imagens https://moodle.cptec.inpe.br/login/index.php https://moodle.cptec.inpe.br/course/view.php?id=29 https://moodle.cptec.inpe.br/course/view.php?id=28 https://colab.research.google.com/drive/1- XEgEwiefxUHdZEKXg9kx7TVVid8VHkB?usp=sharing